Musik - FAQ

- 1) Musik-Infos
- 2) Musik Upload der Gruppen für den ZO-DANCEAWARD
- 3) Kannst du das jetzige Lied nicht raufladen? Probleme beim Upload?

## Musik-Infos

- Bitte keine schlechte Musikqualität verwenden. Wenn du von Youtube oder sonstigen Quellen Musik herunterladest, achte doch Bitte auf die Qualität der Musikdatei. Z.B. Format mp3 (mindestens 196kbit – 320kbit). Viele Internet Musikqualitäten sind bei 128kbit und das ist eher schlecht.
- Länge des Showliedes beachten, damit Zeitplan eingehalten werden kann! (+/- 10 Sek. okay, mehr Abweichung gibt Abzug oder Diskqualifizierung. Das muss so gehandhabt werden, damit es fair für ALLE bleibt und der Zeitplan eingehalten werden kann)
	- Schulklassen 4./5./6./7. Klasse (Kat. A und B) max. Liedlänge: 2:00-2:30 Min.
	- Schulklassen 8./9./10./11./12. Klasse (Kat. C und D) max. Liedlänge: 2:30-3:00 Min.
	- Freiwilliger Schulsport 4./5./6./7./8./9./10./11./12. (Kat. E, F und G) max. Liedlänge: 2:30-3:00 Min.
	- Offene Kategorie (Kat. H,I und J) max. Liedlänge: 2:30-3:00 Min.

## Musik Upload der Gruppen für den ZO-DANCEAWARD

Das kannst du über dein Login selber verändern.

Es ist wichtig, dass du diese Veränderung in deinem persönlichen Account veränderst.

Der Musiktechniker wird dann die komplette Liste herunterladen und alles 1:1 übernehmen. Wenn du die Musikdatei ins Portal stellst (Upload), kannst du es selbst nochmals zu Sicherheit überprüfen. Es ist alles in deinem Profil der Gruppe vorhanden. Siehe Anleitung:

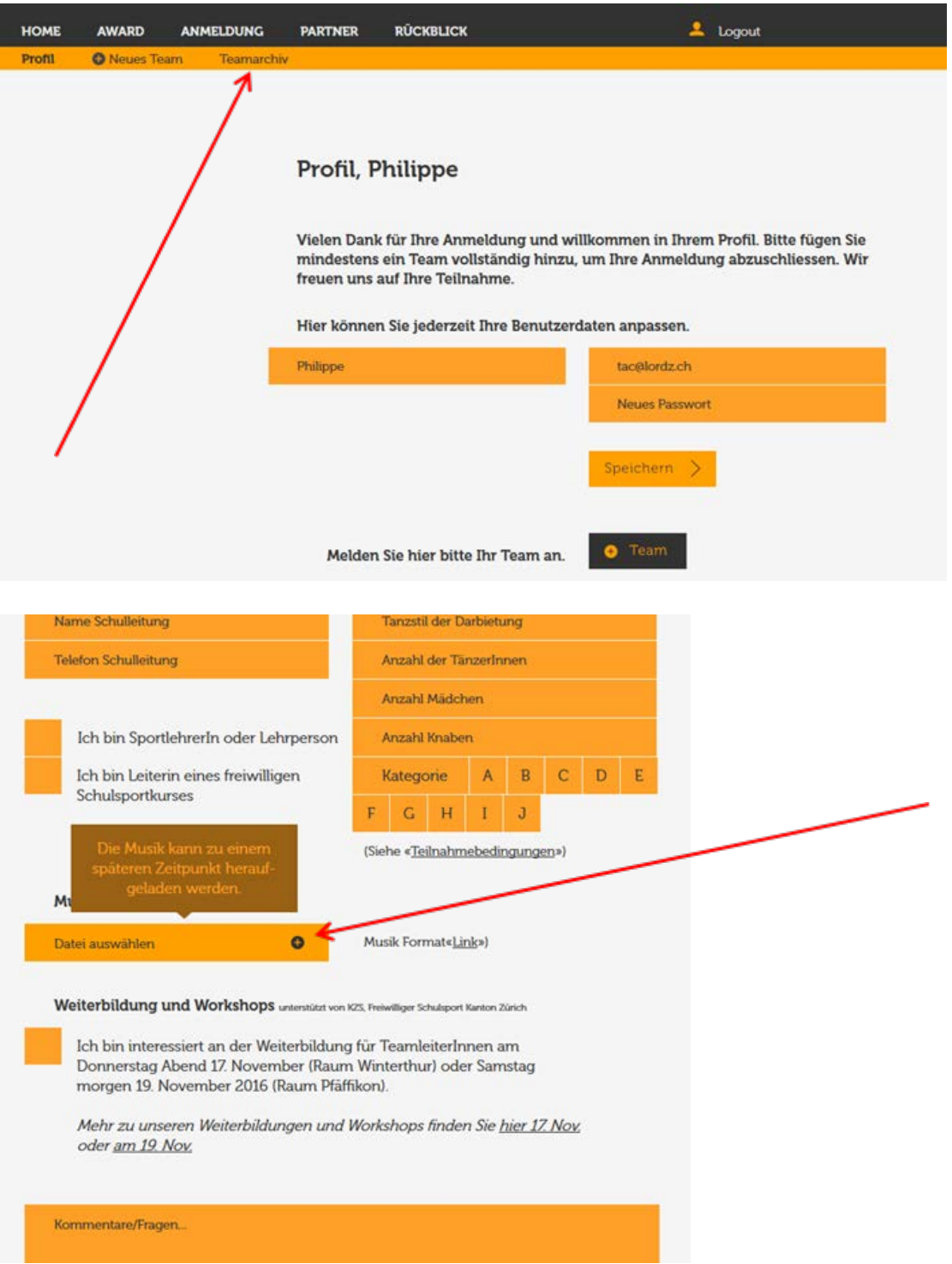

Kannst du das jetzige Lied nicht raufladen? Probleme beim Upload?

Wenn du Probleme hast, kannst du das Lied in iTunes reinladen und dann unter Importieren mit mp3 wählen

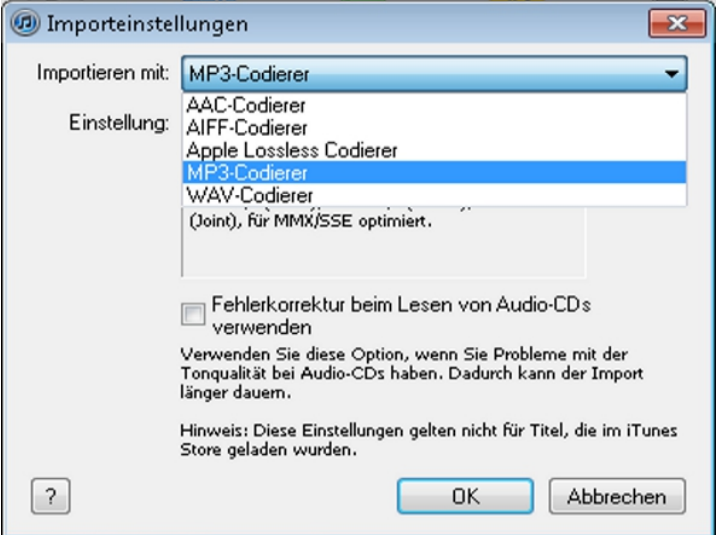

und unter Einstellung "Eigene" die Rate auf 320kbit einstellen (höchste Qualität).

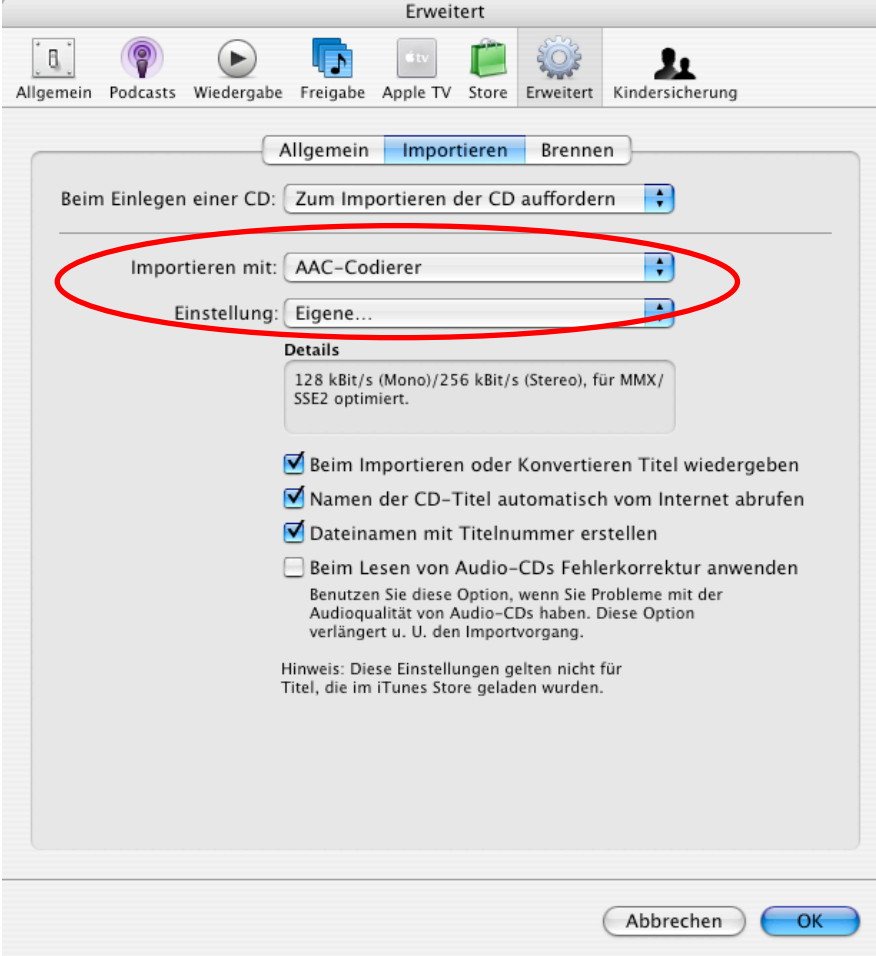

Mit ok wird alles gespeichert.

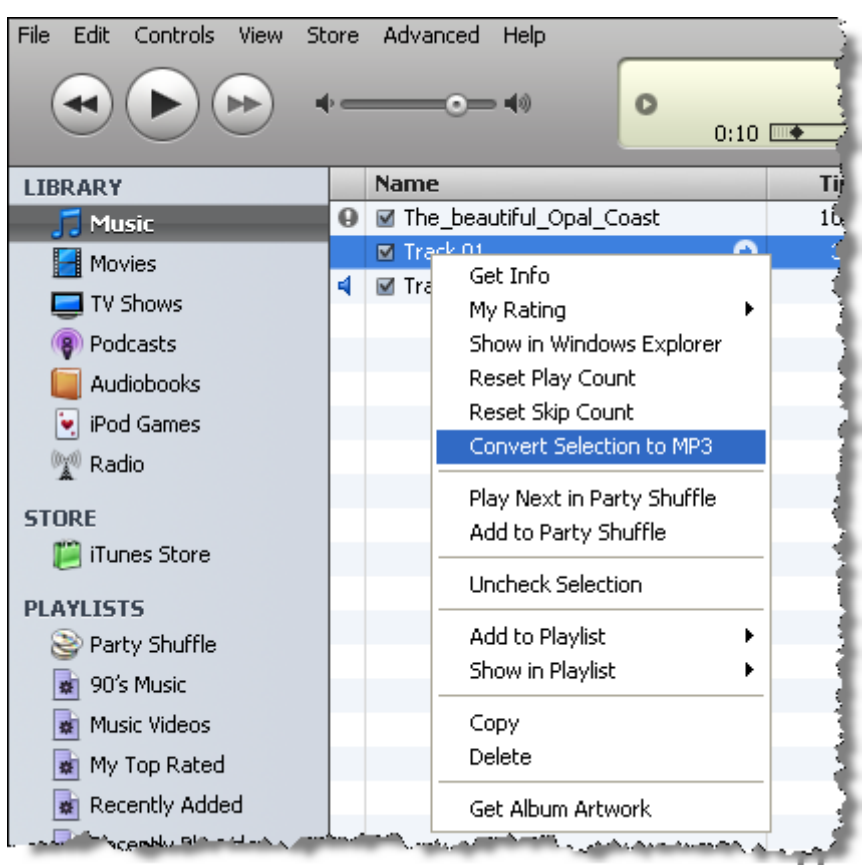

Danach wieder exportieren mit rechter Maustaste (auch Mac) auf die Musikdatei klicken:

Oder in der neueren iTunes Version ist das unter:

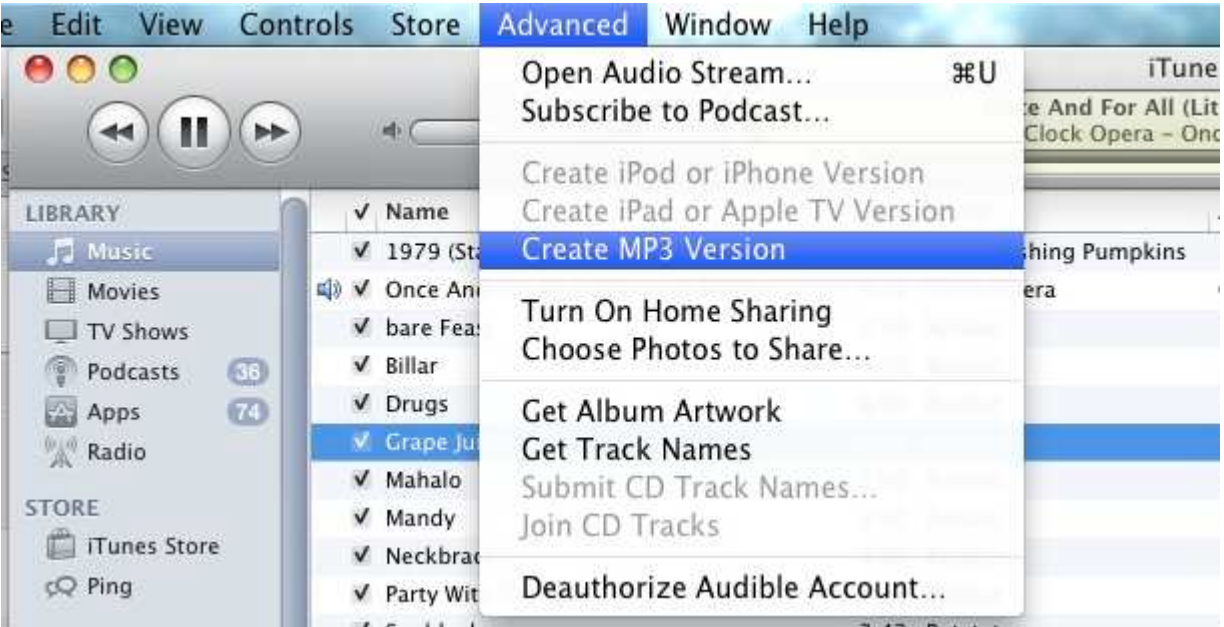

Oder:

## Convert -> mp3 sollte hier auftauchen

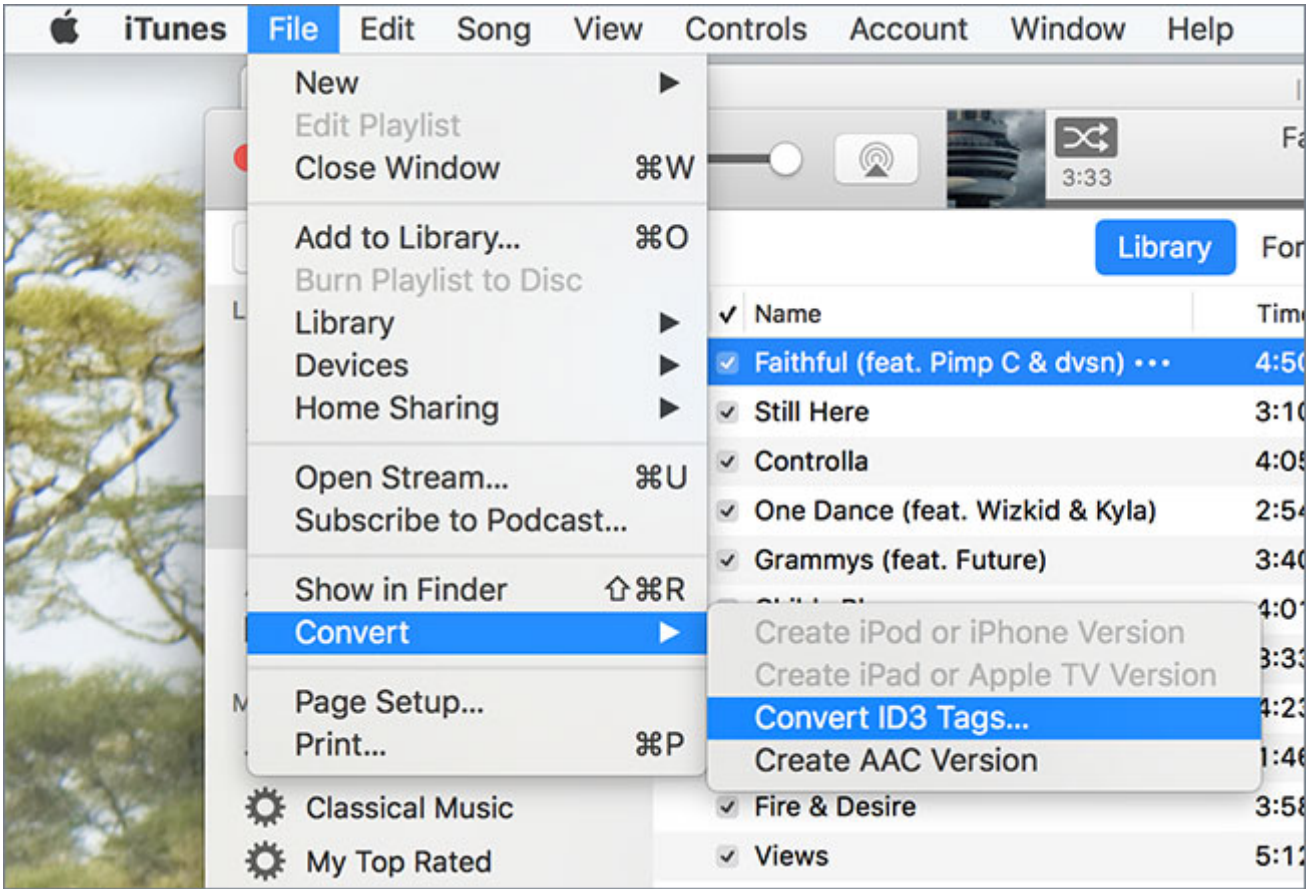

Je nach Version ist es halt immer ein wenig anders.

Ich weiss halt nicht, ob du einen Mac besitzt, wenn ja, ist iTunes standartmässig installiert. Bei Windows kannst du das kostenlos herunterladen und installieren.

Sobald du dieses File neu exportiert hast, kannst du diese neue Datei raufladen.

Nun sollte dem Upload nichts mehr im Wege stehen, ausser die Länge der Datei würde nicht stimmen.

:-)

Hinweis: Jedes Mal wenn du die Musikdatei uploadest, wird die alte Datei komplett überschrieben. Im Web gibt es stets nur die eine Datei um Versionsfehler zu vermeiden.

Lade also immer die neuste Version in dein Profil, um sicher zu sein, dass wir am Anlass auch deine "letze" heraufgeladene Musik-Version verwenden werden.